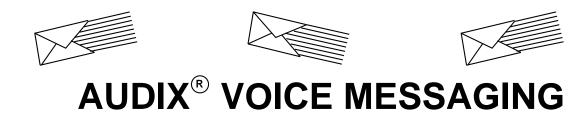

# **QUICK REFERENCE**

585-305-710, Issue 1, 10/92

| AUDIX  |      |        |  |
|--------|------|--------|--|
| System | Your | System |  |
| Number | Evt  | Admin  |  |

AUDIX System Number \_\_\_\_\_

## YOUR VOICE MAIL SYSTEM

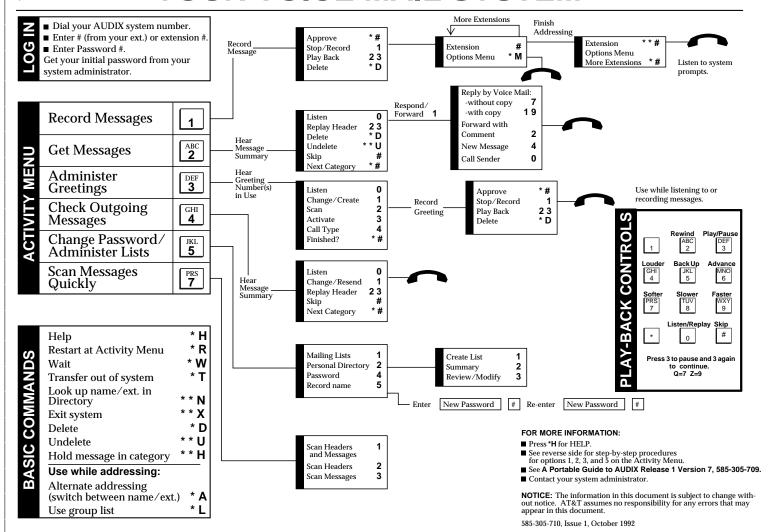

# YOUR VOICE MAIL SYSTEM

#### RECORD MESSAGE

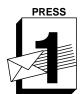

RECORD MESSAGES

- 1. Press 1.
- 2. Speak message.

- Press 1 to stop/pause. THFN
- Press 1 to continue.
- Press 2 3 to play back.
   Press \*D to delete and re-record. (Begin at step 1.)
- 3. When finished, press \* # to approve.

#### ADDRESS / SEND MESSAGE

- 4. Enter recipient's extension and #.
- Listen to address.
- 6. Repeat steps for more addresses.
- 7. Press \*\* # to send NOW.

Press \* # to send with options.

#### Options -

- To schedule future delivery, listen to prompts.
- To file a copy, press Y or N

# **PRESS**

**GET MESSAGES** 

#### LISTEN TO MESSAGE

- 1. Press 2.
- 2. Listen to message header.
- 3. Press 0 and listen to message.

- Respond, go to step 4.
- Press 2 3 to play back summary.
   Press \*D to delete and skip to
- next summary. If, immediately after deleting a message, you need to restore it, press \*\*U to undelete the message.
- Press # to save and skip to next summary.

#### **RESPOND TO MESSAGE**

- 4. Choose one:
  - Call sender directly, press 10.
  - Reply by voice mail:
    - Press 17 and speak message (to send reply only).
      - Press 119 and speak message (to attach original).
    - Press \*\* # to approve and send NOW. OR
      - Press \* # to approve and send with options.
  - Forward with comment, press 12. Go to RECORD MESSAGE step 2 above.

#### **ADMINISTER GREETINGS**

### **RECORD GREETING**

- 1. Press 3.
- 2. Listen to greeting number in use.
- 3. Press 1 to create/change greeting.
- 4. Indicate greeting number you will record (1-9).
- 5. Speak greeting.

#### Edit -

- Press 1 to stop/pause. **THEN** Press 1 to continue.
- Press 2 3 to play back.
- Press \*D to delete and re-record. (Begin at step 5.)
- 6. When finished, press \* # to approve.

#### **USE GREETING**

- 7. Press 1 to use greeting for all calls.
  - Press \* # to leave greeting inactive.

NOTE: Depending on your system setup, you may have the ability to create multiple personal greetings (up to 9) and to activate them for different call types.

To use the Multiple Personal Greetings feature, listen to the system prompts or see A Portable Guide to AUDIX Release 1 Version 7, 585-305-709.

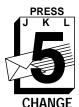

PASSWORD/ **ADMINISTER LISTS** 

#### **CHANGE PASSWORD**

- 1. Press 5 4.
- Enter new password (up to 15 digits, 0-9) and press #.
   Re-enter new password and
- press #.

#### **TIPS**

- $\blacksquare$  To alternate between extension and
- name addressing, press \*A.
   When addressing a message, press \*M and

- and
  1 to make message private,
  2 to make message priority, then
  \* # to continue addressing.
   To approve and send a message NOW,
  press \*\* #.
   To bypass greetings, press 1 as soon as
  the system answers and speak your
  message.

#### FOR MORE INFORMATION

- Press \*H for Help.
- See reverse side for complete voice mail system flow chart.
- See A Portable Guide to AUDIX Release 1 Version 7, 585-305-709.
- Contact your system administrator at